# Masterisation via l'infra virtuelle

Cette documentation vous explique comment masteriser un poste via l'infrastructure de test SCCM. Nous verrons dans un premier temps comment masteriser une machine virtuelle, puis comment masteriser un poste physique.

# I. Masterisation de VM

Nous verrons ici les étapes inhérentes à la masterisation de machines virtuelles.

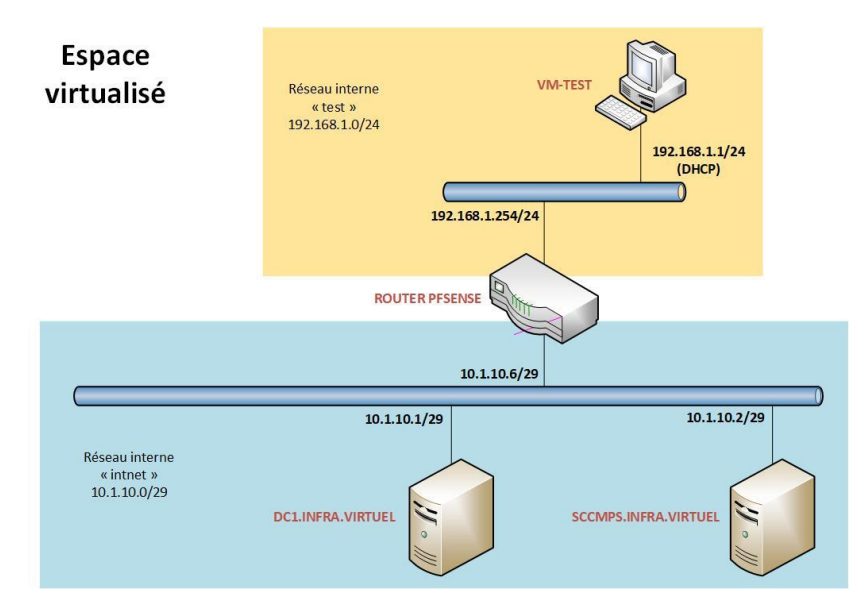

### Prérequis :

- L'infra virtuelle SCCM doit être opérationnelle.
- Avoir une TS prête au déploiement sur le point de distribution (**SCCMPS**).
- Avoir un média USB support de cette TS.
- Avoir créé une VM appelée **Test PXE**, avec au moins 2 GO RAM, 50 Go HDD, et configurée en réseau interne sur le réseau « **test** » ; y insérer le disque de Windows 10 (peu importe la version).
- *Facultatif* : avoir installé l'extension pack de VirtualBox (c'est déjà le cas sur la sandbox) pour permettre la prise en charge du contrôleur USB 2.O.
- -

## 1. Diskpart

La première étape consiste à partitionner manuellement le disque dur virtuel de Test PXE. Si votre média USB vous permet d'ouvrir un invité de commande dans le menu de Windows PE, faites-y le diskpart. Sinon il faut insérer l'ISO d'un Windows 10, de n'importe quelle version. Démarrez la VM. Oscar LORET 2020

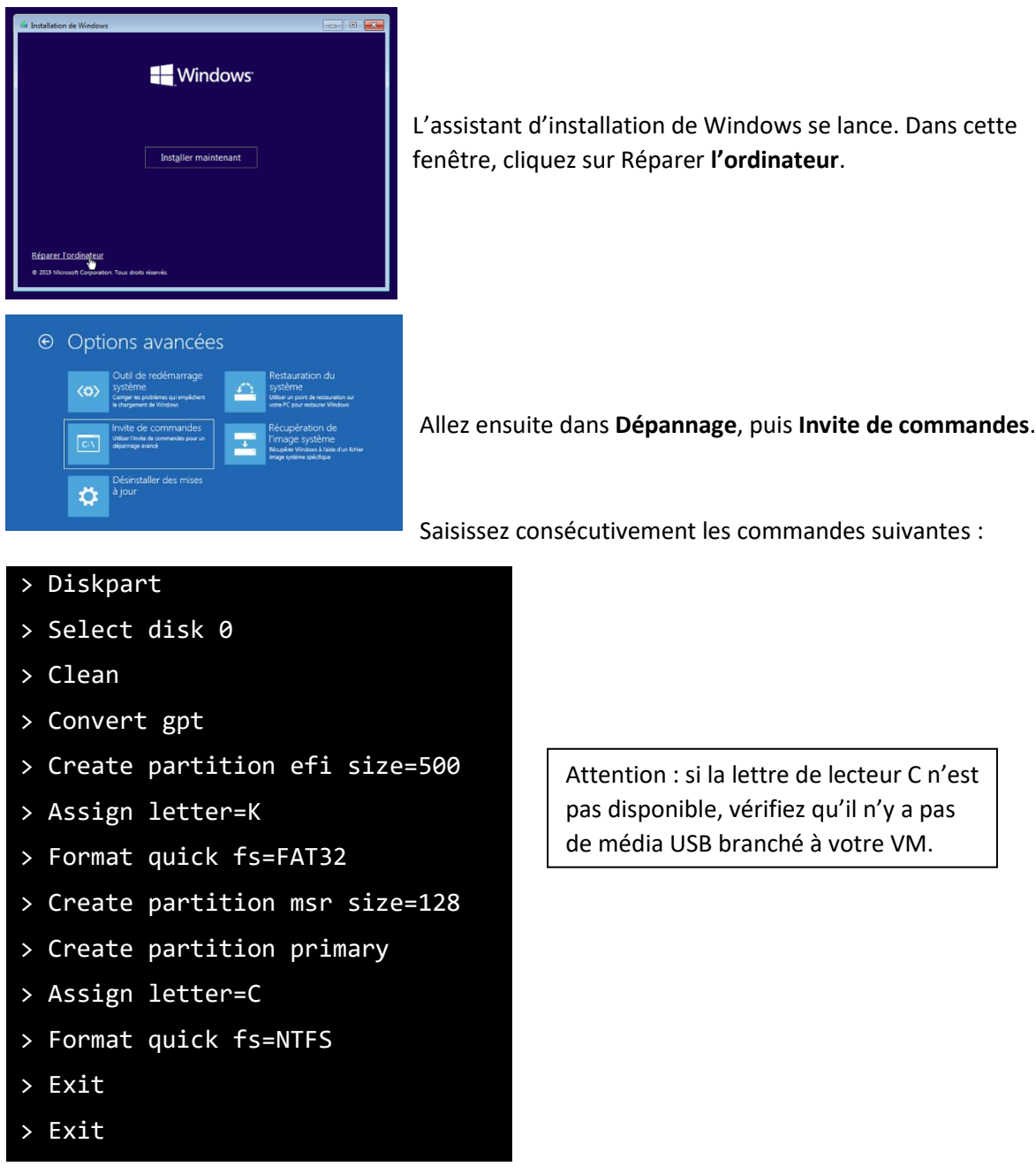

Vous pouvez maintenant quitter l'utilitaire et éteindre la VM.

## 2. Boot sur le média USB de la TS

Branchez le média USB de la TS à la sandbox, puis connectez-le à la machine virtuelle **Test PXE**.

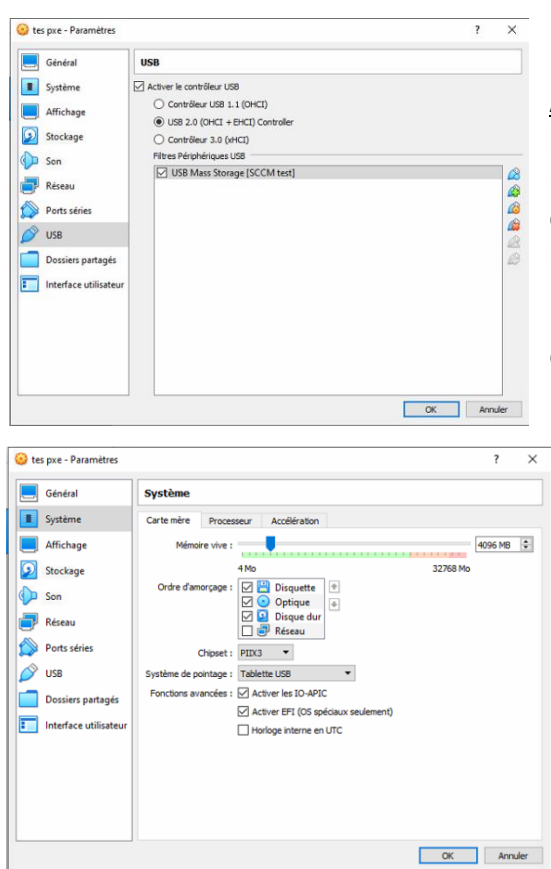

Attention : si vous avez un message d'erreur au lancement de la VM vous indiquant le contrôleur USB n'a pas pu être utilisé, éteignez la VM et passez le contrôleur USB en 2.O (vous aurez pour cela besoin de l'Extension Pack de VirtualBox).

Pour rappel : le média doit contenir les fichiers bootable de la TS.

Toujours dans les paramètres de la VM, dans l'onglet **Système**, cochez la case **Activer EFI (os spéciaux seulement).**

#### Démarrez la VM **Test PXE**.

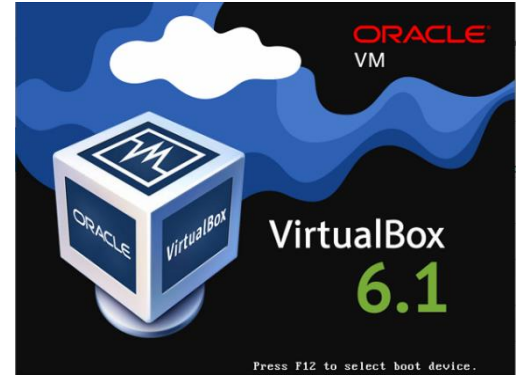

Si la VM ne boot pas automatiquement sur la clef, dans l'écran de démarrage, appuyez sur **F12** pour accéder au menu de boot.

Sélectionnez ensuite **floppy**.

Si au démarrage vous bootez sur un Shell, tapez **exit** puis allez dans le menu de boot en utilisant les flèches. Bootez ensuite sur la clef.

A partir d'ici, si vous n'arrivez pas à lancer la Task Sequence sur le poste, c'est qu'il faut vérifier la configuration côté SCCMPS.

En cas d'erreur **0x80004005**, refaites un diskpart.

# II. Masterisation de poste physique

Pour masteriser des postes physiques, nous devrons utiliser un Switch, sur lequel nous brancherons notre machine hôte et notre poste physique de test.

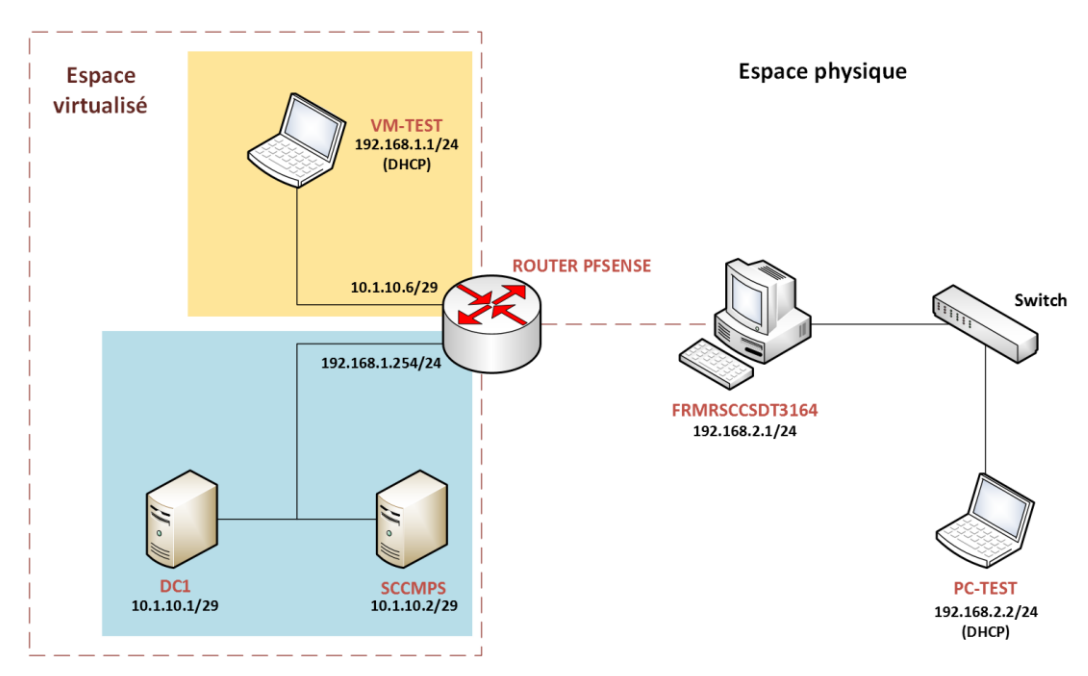

### **ATTENTION : NE PAS BRANCHER LE SWITCH A UN EQUIPEMENT NON-DEDIE A L'INFRA VIRTUEL.**

Afin que notre environnement virtuel puisse communiquer avec nos postes physiques, vous devez d'abord passer l'interface **2** de pfSense en **bridge**. Si vous voulez faire vos tests sur les VMs de tests, repassez l'interface en **Réseau interne (test).**

- Si votre poste de test n'a pas d'OS : bootez-le en PXE et vérifiez qu'il reçoit bien une adresse via le DHCP virtuel.
- Si un OS est bien installé, connectez-vous sur le poste et vérifiez ensuite qu'il reçoit bien une adresse IP par le DHCP virtuel.

Si votre poste reçoit bien une adresse via le DHCP virtuel, vous pouvez lancer la procédure de master habituelle : branchez une clef de master (buildée via l'infra virtuelle), et bootez dessus. Sinon, vérifiez que le poste communique bien avec les VMs.